# 10WD3-13 補助問題(はがき宛名作成)

#### ❤宛名作成❤

① はがき宛名ウィザードを使って、年賀状の宛名面を作成しましょう。

- ・縦書き
- ・郵便番号は、郵便番号欄に印刷する
- ・フォントはお好きなフォントを選択してください
- ・宛名住所内の数字を漢数字に変換する
- ・差出人住所内の数字を漢数字に変換する
- ・差出人情報は、以下の情報を印刷する

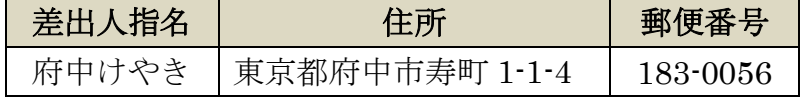

- ・標準の住所録ファイルを差し込む…Microsoft Word
- ・敬称…「様」
- ・住所録で敬称が指定されているときは住所録に従う

### ♥宛先の入力♥

② 以下の宛先を入力します。すでにほかの住所が入力されている場合は、 削除せずに追加で入力して下さい。

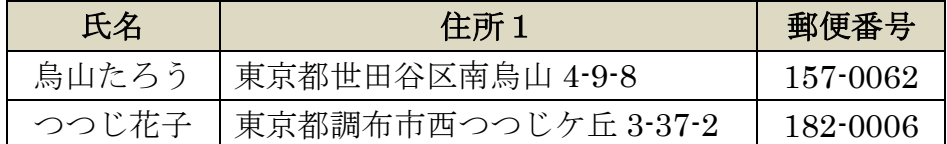

### ※授業終了後にご返却をお願いいたします。

◆住所の調整◆

③ 宛名面で、各々の宛名画面を確認し、つつじ花子の住所が一行に収まってい ないことを確認し、つつじ花子の住所「3-37-2」の部分を住所2に入力し直 し、再度宛名画面で確認しましょう。

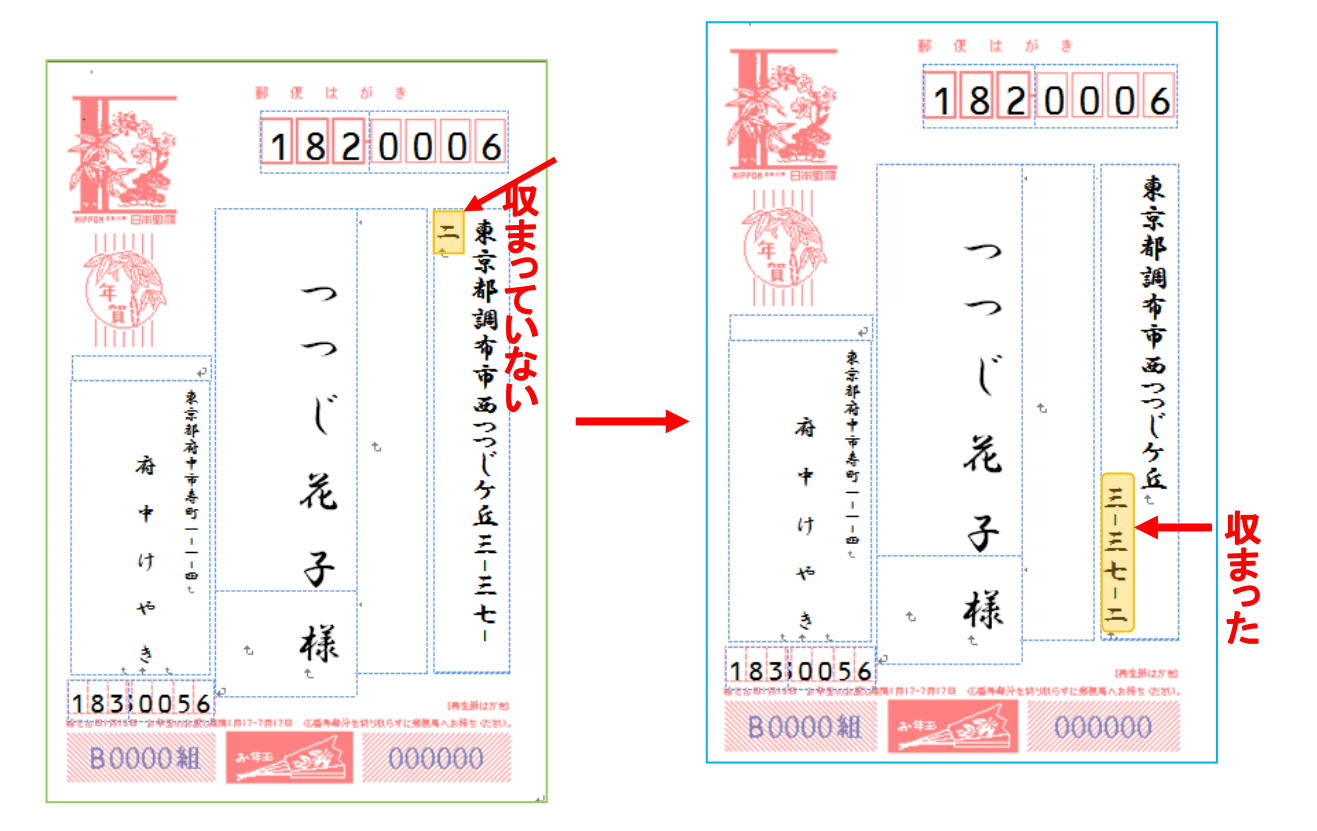

### ♥宛先の削除♥

④ 「烏山たろう」のデータだけを削除しましょう。

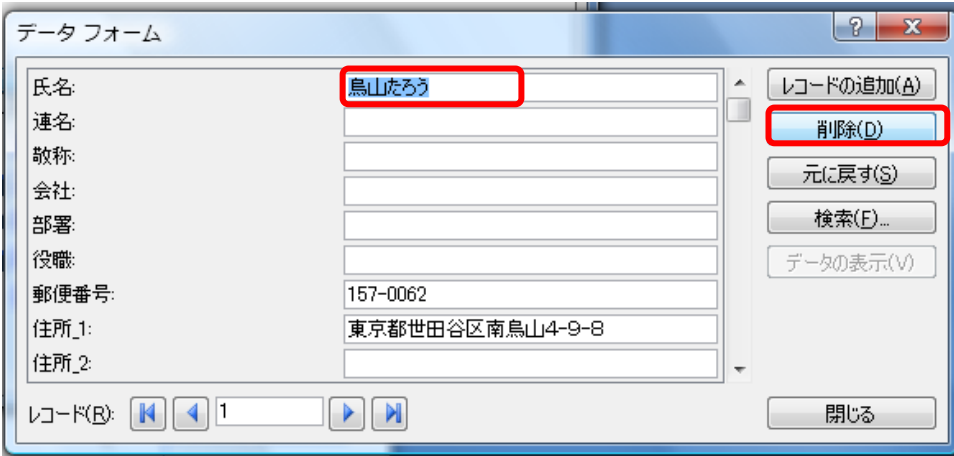

※授業終了後にご返却をお願いいたします。

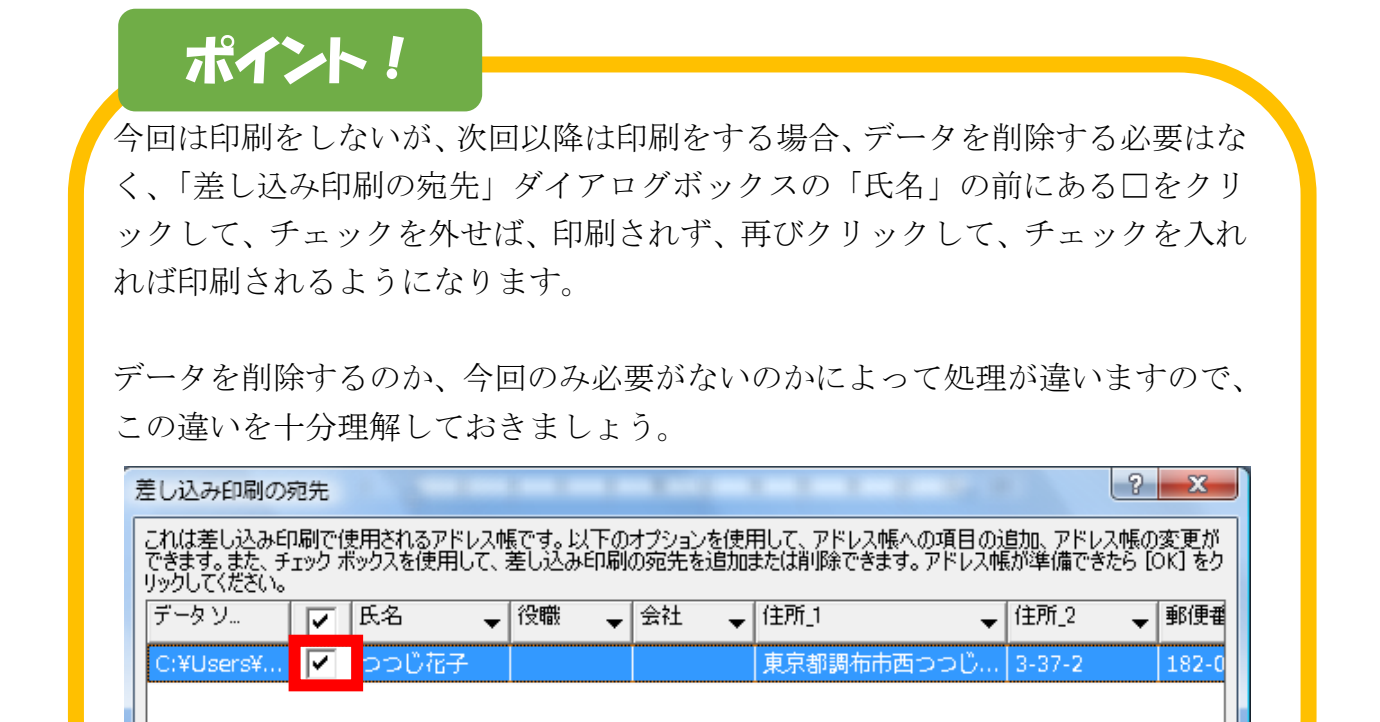

❤Word の修了❤

⑤ 保存せずに、Word を終了しましょう。

## お疲れ様でした・・・

### ※授業終了後にご返却をお願いいたします。